# iDRAC9 with Lifecycle Controller Version 3.21.21.21

Release Notes

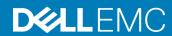

| Notes, cautions, and warnings                                                                                                    |  |  |  |
|----------------------------------------------------------------------------------------------------|--|--|--|
| NOTE: A NOTE indicates important information that helps you make better use of your product.                                                                                                    |  |  |  |
| CAUTION: A CAUTION indicates either potential damage to hardware or loss of data and tells you how to avoid the problem.                                                                                             |  |  |  |
| MARNING: A WARNING indicates a potential for property damage, personal injury, or death.                                                                                                    |  |  |  |
|                                                                                                    |  |  |  |
|                                                                                                    |  |  |  |
|                                                                                                    |  |  |  |
|                                                                                                    |  |  |  |
|                                                                                                    |  |  |  |
|                                                                                                    |  |  |  |
|                                                                                                    |  |  |  |
|                                                                                                    |  |  |  |
|                                                                                                    |  |  |  |
|                                                                                                    |  |  |  |
|                                                                                                    |  |  |  |
|                                                                                                    |  |  |  |
|                                                                                                    |  |  |  |
|                                                                                                    |  |  |  |
|                                                                                                    |  |  |  |
|                                                                                                    |  |  |  |
|                                                                                                    |  |  |  |
|                                                                                                    |  |  |  |
|                                                                                                    |  |  |  |
|                                                                                                    |  |  |  |
| Copyright © 2018 Dell Inc. or its subsidiaries. All rights reserved. Dell, EMC, and other trademarks are trademarks of Dell Inc. or its subsidiaries. Other trademarks may be trademarks of their respective owners. |  |  |  |
| trademarks may be trademarks of their respective owners.                                                                                                    |  |  |  |
|                                                                                                    |  |  |  |
|                                                                                                    |  |  |  |
|                                                                                                    |  |  |  |

2018 - 06

# Contents

| 1 Overview                                                 | 5  |
|------------------------------------------------------------|----|
| Version                                                    | 5  |
| Release Date                                               | 5  |
| Previous version                                           | 5  |
| Importance                                                 | 5  |
| 2 Platforms affected                                       | 6  |
| 3 What is supported                                        | 7  |
| License requirements                                       | 7  |
| Supported managed server operating systems and hypervisors | 7  |
| Supported web browsers                                     | 8  |
| Java support                                               | 8  |
| DRAC tools                                                 | 8  |
| 4 New in this release                                      | 9  |
| Hardware — Server or storage platform specific             | 9  |
| iDRAC and LC firmware                                      | 9  |
| Monitoring and alerting                                    | 9  |
| Networking and IO                                          | 9  |
| Automation — All API and CLI related items                 | 9  |
| Security                                                   | 9  |
| Storage and PERC                                           | 9  |
| 5 Fixes                                                    | 11 |
| BIOS and UEFI                                              | 11 |
| Monitoring and alerting                                    | 11 |
| Security                                                   | 11 |
| 6 Important notes                                          | 12 |
| 7 Limitations                                              | 14 |
| 8 Known issues — To be fixed in future releases            | 18 |
| 9 Installation                                             | 23 |
| Installation instructions                                  |    |
| Upgrade                                                    |    |
| Uninstallation                                             |    |
| 10 Lifecycle Controller Remote Services — client tools     | 24 |
| OpenWSMAN CLI                                              |    |

| 11 Accessing documents from Dell Support site | 25 |
|-----------------------------------------------|----|
| Latest Release Notes                          |    |
| Using direct links                            | 25 |
| Using the product selector                    |    |
| 12 Contacting Dell                            | 26 |

### Overview

The Integrated Dell Remote Access Controller (iDRAC) is designed to make server administrators more productive and improve the overall availability of Dell servers.

iDRAC alerts administrators to server issues, helps them perform remote server management, and reduces the need for physical access to the server. Additionally, iDRAC enables administrators to deploy, monitor, manage, configure, update, and troubleshoot Dell EMC servers from any location without using any agents. It accomplishes this regardless of the operating system or hypervisor presence or state.

iDRAC also provides an out-of-band mechanism for configuring the platform, applying firmware updates, saving or restoring a system backup, or deploying an operating system, either by using a GUI or a remote scripting language, such as Redfish or RACADM.

### **Version**

iDRAC9 with LC 3.21.21.21

### **Release Date**

June 2018

### **Previous version**

- . 3.00.00.00
- . 3.01.00.00
- . 3.02.00.01
- . 3.05.109.05
- . 3.11.11.11
- . 3.15.15.15
- 3.15.17.153.15.18.15
- . 3.15.19.15
- . 3.16.16.16
- . 3.17.17.17
- . 3.17.18.17

### **Importance**

URGENT: Dell highly recommends applying this update as soon as possible. The update contains changes to improve the reliability and availability of your Dell EMC system.

# Platforms affected

- · PowerEdge C4140
- · PowerEdge C6420
- · PowerEdge FC640
- · PowerEdge M640
- PowerEdge R440
- · PowerEdge R540
- PowerEdge R640
- PowerEdge R740
- PowerEdge R740XD
- · PowerEdge R840
- · PowerEdge R940
- · PowerEdge R940XA
- · PowerEdge R6415
- · PowerEdge R7415
- · PowerEdge R7425
- · PowerEdge T440
- PowerEdge T640
- Dell Precision Rack R7920
- · DCS 1610
- · DCS 9650
- · DCS 9660
- · DCS 9670
- · DCS 9690
- DSS 9620
- · DSS 9600
- DSS 9630

# What is supported

# License requirements

iDRAC features are available based on the purchased license.

- · iDRAC Express Available by default on all blade servers, and rack or tower servers of 600 or higher series.
- · iDRAC Enterprise Available on all servers.

For information on the features available for a license, see the Managing Licenses section in the iDRAC 3.21.21 User's Guide available at <a href="http://www.dell.com/idracmanuals">http://www.dell.com/idracmanuals</a>

# Supported managed server operating systems and hypervisors

#### Microsoft Windows

- Server 2012 R2 Foundation
- · Server 2012 R2 Essentials
- Server 2012 R2 Standard
- Server 2012 R2 Datacenter
- · Server 2016 Essentials
- Server 2016 Standard
- · Server 2016 Datacenter
- WinPE 5.0 64-bit
- · WinPE 10

#### RedHat

- RHEL 7.5
- RHEL 6.9

#### **SLES**

· SLES 12 SP3

#### Ubuntu

· Ubuntu 16.04.04

#### **VMware**

- ESXi 6.5 U1
- vSphere 6.7

#### Citrix

· XenServer 7.1 CU1

# Supported web browsers

- · Microsoft Internet Explorer 11
- Microsoft EDGE
- Safari version 8.0.8
- · Safari version 9.0.3
- Mozilla Firefox version 57
- Mozilla Firefox version 58
- · Google Chrome version 62
- Google Chrome version 63

# Java support

· Java - Oracle version

### **DRAC** tools

This version of iDRAC requires the DRAC tools from OpenManage 9.1.2 for the following:

- · VMCLI on Windows or Linux
- Remote RACADM on Linux with IPv6

Download the DRAC tools from the **Drivers & downloads** page for your system on the Dell Support website.

Before installing DRAC tools from OM 9.1.2, you must uninstall any older versions of DRAC tools.

For more information about uninstalling applications, see the documentation for your operating system.

### New in this release

## Hardware — Server or storage platform specific

- On PowerEdge R440 and R6415, added support for 51.3 mm 550 W 240 V HVDC MM PSUs.
- Added support for 86 mm 1100 W 240 V HVDC MM PSU on PowerEdge C6400, C4140, R540, R540XD, R640, R740, R740XD, R7920, R7425, R7415, R940XA, R840, T440, and T640.
- · On PowerEdge R6415, R7415, and R7425, added support for 3DS LR DIMM.
- · On PowerEdge R740, added support for Intel Xeon SP 6137.
- · Added support for Intel Programmable Acceleration Card with Intel Arria 10 GX FPGA.

### iDRAC and LC firmware

- · Added support for using virtual media over HTTP and HTTPs.
- · Made HTML5 the default plugin for virtual console.

## Monitoring and alerting

· Added overall system and storage health status on the iDRAC web interface.

### **Networking and IO**

Added support for IPv6 on Network File Share (NFS).

### Automation — All API and CLI related items

- Support for Redfish specification v1.2.0.
- · Added Redfish support for storage inventory and monitoring.
- · Added Redfish support for network inventory and monitoring.
- Added Redfish support for memory (DIMMs) inventory and statistics.

## Security

- · Added support for SELinux to iDRAC.
- · Upgraded OpenSSL, SSH, and Apache.

## Storage and PERC

- Added support for P4500 and P4600 NVMe drives on PowerEdge R6415, R7415, and R7425.
- · Added support for using Micron M.2 drive on the BOSS controller.
- · On PowerEdge R940XA, added support for single PERC on a 32-drive backplane.
- On PowerEdge R640:
  - Added support for up to 10 NVMe drives in the front backplane.
  - Added support for up to 10 SAS or SATA drives in the front backplane and two drives in the rear drive-bay if a second PERC is installed.

- Added support for up to 4 NVMe drive in the front backplane and up to 2 NVMe drives in the rear drive-bay.
- Added support for up to 8 2.5-inch drives in the front backplane and up to 4 3.5-inch drives in the rear drive-bay.
- On PowerEdge R740XD:
  - Added support for H730P, H740P, HBA330 storage controllers.
  - Added support for up to 12 3.5-inch drives in the front backplane and up to 2 3.5-inch drives in the rear drive-tray.
  - Added support for up to 12 3.5-inch drives in the front backplane and up to 4 2.5-inch drives in the rear drive-bay.
- · On PowerEdge R7415:
  - Added support for up to 24 NVMe drives in the front backplane.

### **Fixes**

# **BIOS and UEFI**

· Fixed an issue that was sometimes causing BIOS update failure on the systems listed in the **Platforms affected** section.

# Monitoring and alerting

· Fixed an issue to allow the display of actual fan speed on PowerVault MD14x0 enclosures.

# **Security**

- · Fixed the following CVEs:
  - CVE-2016-8743
  - CVE-2017-7668
  - CVE-2018-1000116
  - CVE-2018-1243
  - CVE-2018-1244

# Important notes

- 1 Windows Server 2012, Windows Server 2008 R2, and Windows 7 do not support TLS 1.2 and TLS 1.1. Install the following update to enable TLS 1.2 and TLS 1.1 as a default secure protocols in WinHTTP in Windows:
  - support.microsoft.com/kb/3140245/EN-US
- 2 The drivers that LC exposes are present in a read-only drive labeled OEMDRV and the drive is active for 18 hours. During this period:
  - · You cannot update any DUP.
  - · LC cannot involve CSIOR.

However, if an AC power cycle (cold boot) is performed, the OEMDRV drive is automatically deleted.

- 3 CPLD firmware update has no impact on Trusted Platform Module enablement.
- 4 Depending on the virtual storage device attached through iDRAC, that is, USB drive or CD/DVD .ISO file, LC displays **Virtual Floppy** or **Virtual CD** respectively.
- If the network is not configured and you try to perform a network operation in LC, a warning message is displayed. When you navigate to the network settings page from this message, the left navigation panel on network settings page may not be displayed.
- 6 If Test Network Connection fails for a valid address in LC, try configuring the network settings again. If the issue persists, restart the system and retry the operation.
- When you reset or update the iDRAC, you must reboot LC if it is launched already. If you do not reboot, LC may show unexpected behavior.
- 8 Fibre-channel NIC cards with dual or four ports are displayed as a single port card in LC. However, all ports are updated when a firmware update is performed.
- 9 The option to enable or disable the disk cache policy for SWRAID controllers are supported only on SWRAID controller driver version 4.1.0-0025 or later.
- 10 Rollback is not supported for CPLD.
- 11 When CMCs are daisy chained, only the first CMC (CMC which is connected to Top of Rack switch) receives LLDP packets. Other CMCs do not receive LLDP packets. So the iDRAC network port (dedicated mode) LLDP information is not available in the blades whose corresponding CMC is not the first CMC in the daisy chain. The LLDP information is also not available for every CMC in the daisy chain that is not connected to TOR switch directly.
- 12 If any of the NVMe drives report a 'Failed' status (Red LED) due to any of NVMe controller SMART errors (critical warning bits set), it should be treated as a predictive failure (Blinking amber LED). These errors include SMART errors such as:
  - Available spare threshold
  - · Reliability degraded
  - · Read-only mode
  - · Virtual memory backup failed, and so on
- 13 This note is applicable only to PowerEdge C6420, DCS9650, DCS9670, and DCS9690 systems.

If you update iDRAC to this version from version 3.02.x.x or earlier, you must perform a power cycle of the system before performing any power-related operations. The power cycle is required to tune the memory parameters without affecting the host. iDRAC tunes the memory parameters at the first power cycle after a firmware update. To allow the memory tuning to be completed:

- a Update to this version of iDRAC.
- b At the next possible maintenance cycle, or before any power operations are performed, power down the host.
- c Wait for 2 minutes to allow iDRAC to reset and tune the memory parameters.
- d Power on the host.
- 14 This note is applicable only to PowerEdge M640 and FC640.

If you update iDRAC to this version, you must perform a virtual reseat of the system from CMC. The reseat is required to tune the memory parameters and to resolve issues that may lead to the watchdog timer causing iDRAC to be reset. To allow the memory tuning to be completed:

- a Update to this version of iDRAC.
- b At the next possible maintenance cycle, perform a virtual reseat.

### Limitations

- After an iDRAC reset or firmware update operation, the ServerPoweredOnTime (a property in RACADM and WSMan) may not be
  populated until the host server is restarted.
- Sometimes, when using WSMan, an Internal SSL Error is reported and the WSMan command fails. If this issue occurs, retry the command.
- · Due to known limitations in OpenSource (SFCB), query filtering with long integers and lengthy strings may not work as expected.
- · If the LCD display is blank, press any one of the three LCD buttons to turn on the LCD before inserting a USB storage device.
- · If Flex Address is enabled on Chassis Management Controllers (CMC), iDRAC and LC do not display the same MAC addresses. To view the chassis-assigned MAC address, use the iDRAC web interface or the CMC web interface.
- Windows operating system deployment may intermittently fail with the following error message: A required CD/DVD drive device driver is missing. If you have a driver floppy disk, CD, DVD, or USB drive, please insert it now. Reboot to LC and retry until the operating system is successfully deployed.
- Some of the supported components may not be displayed on the Firmware Update > View Current Versions page. To update this list, restart the system.
- While performing any network operation, LC may go into an infinite loop if there are network glitches, leaks, or packet loss. Restart LC and retry the operation with the correct NFS share name details.
- · You may be unable to scroll using the keyboard. Use the mouse to scroll.
- If NPAR is enabled, LC might show unexpected behavior when configuring network settings. Disable NPAR and execute the network setting configurations. To disable the NPAR option, go to **System Setup > Device Setting**.
- When NPAR is enabled, the port numbers displayed on the LC Network Settings page (Settings > Network Settings) do not match
  the port numbers displayed on the Device Settings page (System Setup > Advanced Hardware Configuration > Device Settings).
- When Virtualization Mode is set to NPAR for network adapters that support the partitioning feature, PartitionState attribute can only
  be used for checking the state of partitions created for base partition in WSMan enumeration. You can see the states of all the
  partitions by pressing F2 during POST and going to **Device Setting**.
- The process of retrieving IPv6 address from the DHCP server with VLAN connection takes a few minutes. Wait for a few minutes and check the **Network Settings** page to view the assigned IPv6 address.
- Deployment of Windows Server operating systems (OS) using LC may fail with one of the following messages:
  - Windows installation cannot continue because a required driver could not be installed
  - Product key required
  - Windows cannot find the software license terms

This issue occurs when the Windows setup copies the driver to the scratch space (X: drive) and the scratch space becomes full. To resolve this issue, do any of the following:

- Remove all the installed add-on devices before starting the OS installation. After the OS installation is complete, connect the add-on devices and manually install the remaining drivers using Dell Update Packages (DUPs).
- To avoid physically removing the hardware, disable the PCIe slots in the BIOS.
- Increase scratch space size beyond 32 MB using DISM set-scratchspace command when creating customized deployment.
   For more details, see Microsoft's documentation.
- LC supports the following characters for username and password:

Alphabets a-z, A-Z
Numbers 0-9
Special characters - \_ .

- · If the iDRAC firmware update is interrupted, you may have to wait up to 30 minutes before attempting another firmware update.
- Firmware update is supported only for LAN on Motherboards (LoM), Network Daughter Cards (NDC), and network adapters from Broadcom, QLogic, and Intel, and some of the QLogic and Emulex fiber channel cards. For the list of supported fiber channel cards, see the Lifecycle Controller 3.21.21.21 User's Guide available at <a href="https://www.dell.com/idracmanuals">www.dell.com/idracmanuals</a>.

- After the CPLD firmware is updated on modular systems, the firmware update date is displayed as 2000-01-01 on the View Current
  Versions page. The update date and time is displayed according to the time zone configured on the server.
- On some modular systems, after a firmware update, the Lifecycle Log displays the time-stamp as 1999-12-31 instead of the date on which the firmware update was performed.
- While viewing the current hardware inventory, some properties related to devices installed in PowerEdge VRTX system are not displayed.
- LC can import and view an iDRAC license but cannot export or delete the iDRAC license. The iDRAC license can be deleted from iDRAC GUI.
- The ISCSI offload attribute can be enabled only on two of the four available ports. If a card, which has this attribute enabled on two of its ports, is replaced with another card that has the attribute enabled on the other two ports, an error occurs. The firmware does not allow the attribute to be set because it is already set on the other two ports.
- · In LC, not all the vendor FC cards are supported for VLAN configuration.
- · LC displays two drive names for some CDs or DVDs, such as the ones containing operating systems.
- Network operations such as Update, Export, or Import may take more time than expected. The delay may occur because the source or destination share is not reachable or does not exist, or due to other network issues.
- If the operating system (OS) selected for installation and the OS on the media used are different, LC displays a warning message.
   However, while installing Windows OS, the warning message appears only when the bit count (x86 or x64) of the OS does not match.
   For example, if Windows Server 2008 x64 is selected for installation and Windows Server 2008 x86 media is used, the warning is displayed.
- · LC does not support OS deployment on Dell Precision Workstation R7920.
- · LC does not support SOCK4 proxy with credentials.
- LC UI supports share names and file paths that are up to 256 characters long. However, the protocol you use may only allow shorter
  values for these fields.
- Because of internal UEFI network stack protocol implementation, there may be a delay while opening the LC UI Network Settings page or while applying the network setting.
- The inventory displayed in LC GUI may not be the same as that of any iDRAC interfaces. To get the updated inventory, run the CSIOR, wait for 2 minutes, reboot the host, and then check the inventory in LC UI.
- Before performing any network operations, verify that the network is configured with the network cable connected. In some scenarios, a warning message may not be displayed but the operation may fail. Following are some examples that may lead to failure:
  - Static IP is configured without the network cable being connected.
  - Network cable is disconnected.
  - After a Repurpose and Retire operation is performed.
  - Network is configured with the network cable connected but the network card is replaced later.
- · If you set a user with only SHA256 password, for example, through SCP, you cannot delete the user using the GUI. To delete such a user, edit the user explicitly setting a password and then try to delete the user.
- Using WSMan, the attribute LCD.ChassisIdentifyDuration cannot be set to -1 (indefinite blink). To make the LED blink indefinitely, use the IdentifyChassis command with IdentifyState=1.
- RACADM supports the underscore character (\_) for iDRAC.SerialRedirection.QuitKey along with the existing symbols shown in the integrated help.
- Using remote RACADM, if you use the racadm hwinventory export command to export the hardware inventory using an incorrect CIFS share, an incorrect message is displayed: RAC930: Unable to export the hwinventory. If the issue persists, restart the iDRAC and then retry the operation after the iDRAC has finished restarting.
- If iDRAC is in lock-down mode, and you run the racadm rollback command followed by the racadm resetcfg command, an incorrect message is displayed: ERROR: A firmware update is currently in progress. Unable to reset the RAC at this time. Reboot iDRAC to display the correct error message.
- In certain cases, in Group Manager Jobs view, the completion percentage for a job may be displayed incorrectly (>100%) for a job in progress. This is a temporary condition and does not affect how Group Manager jobs are performed. When the job is completed, Group Manager Jobs view displays Completed successfully or Completed with errors.
- In certain cases, Group Manager Jobs view may not show a detailed error message for a member iDRAC job. For more information about the failure, review the job execution details in the Lifecycle Logs of the member iDRAC by using the GUI (**Maintenance** > **Lifecycle Log**) or by using the RACADM command racadm lclog view.
- If there are no slots available to add a new user in iDRAC, the Group Manager Job for Add New User shows a failure with error GMGR0047. Use the GUI (iDRAC Settings > Users) to verify the number of iDRAC local users.
- If the user does not exist on a specific iDRAC, Group Manager Jobs for Change User Password and Delete User show a failure with error GMGR0047. Use the GUI (iDRAC Settings > Users) to verify that the user exists.

- The **Discovered Servers** view of Group Manager may not show available iDRACs as available to onboard. Verify that the iDRACs are on the same link local network and not separated by a router. If they are still not visible, reset the Group Manager's controlling iDRAC.
  - a Open Group Manager on one of the member iDRACs.
  - b In the search box, type the controlling system's Service Tag.
  - c Double click the iDRAC that matches the search results and navigate to iDRAC Settings > Diagnostics.
  - d Select Reset iDRAC.

When iDRAC fully restarts, Group Manager should see the new iDRAC.

- When setting the iDRAC Service Module (ISM) monitoring attributes from the GUI, if the BIOS watchdog timer is enabled, an error may
  be displayed but the attributes are set. To avoid the error, disable the BIOS watchdog timer or disable the ISM Auto System Recovery
  and then apply the attributes.
- Any changes to the network settings in iDRAC take effect after 30 seconds. Any automation or user verification needs to wait for 30 seconds before verifying the new settings. iDRAC returns the old active value until the new values take effect. Any DHCP settings may take more time (>30 seconds) depending on the network environment.
- If the system ID/Health LED turns from blue to off while running host stress test, press the ID button for one second and then press it again to turn on the LED.
- · While using a Top or Skip command, if you enter a value greater than the unsigned long type (4,294,967,295), you may get an unrelated error message.
- Due to a limitation of Google Chrome browser, HTML5 virtual console intermittently displays the following error message: Chrome ran out of memory while trying to display the webpage.
- If an H730P adapter is installed in slot 9 (internal PERC slot) of PowerEdge T640, iDRAC displays it as H730P Integrated RAID Controller (Embedded).
- It is not recommended to perform CPLD update along with other updates. If a CPLD update is uploaded and updated along with other updates using iDRAC web interface, CPLD update completes successfully but the other updates do not take effect. To complete the iDRAC updates, reinitiate the updates.
- iDRAC features cannot access CIFS or Samba shares when only SMBv1 protocol is enabled. All iDRAC features work with SMBv2 protocol. For information on enabling SMBv2 protocol, see the documentation for your operating system.
- By default, LC uses SMBv1 protocol and all LC features that use CIFS share fail if SMBv1 is disallowed on Windows/Samba mounts. To
  use CIFS shares, enable SMBv1 on the system where the share is located. This, however, may lower your system's security. To retain
  security and compatibility, it is recommended to upgrade your Samba server to version 4.0 or later, which supports SMBv2 protocol.
- · When accessing the iDRAC web interface for the first time using Google Chrome version 59.0, the mouse pointer may not be visible. To display the mouse pointer, refresh the page or use Google Chrome version 61.0 or later.
- Launching Virtual Console with Java plug-in fails after the iDRAC firmware is updated. Delete the Java cache and then launch the virtual console.
- · Part-replacement of BOSS-S1 controller is not detected by Lifecycle Controller. Follow the controller's user guide after replacement.
- Cryptographic Erase operation is not supported for hot-plugged NVMe disks. Reboot the server before starting the operation. If the
  operation continues to fail, ensure that CSIOR is enabled and that the NVMe disk is qualified by Dell.
- After downgrading iDRAC from this version to version 3.00.00.00, 3.11.11.11, or 3.15.15.15, the jobs created in the job queue are deleted.
   Recreate the jobs after the downgrade is complete.
- · If you use the HTML5 plug-in on Chrome version 61.0 to access Virtual Console, you cannot connect to Virtual Media. To connect to Virtual Media using the HTML5 plug-in, use Chrome version 63 or later.
- · When trying to save network details using the **Network Configuration** page of LC GUI, the following error message may be displayed: Unable to save the IPvX network settings, where X is the version of IP (IPv4 or IPv6). The following could be one reason for this error:
  - On the **Network Settings** page of Lifecycle Controller GUI, the **IP Address Source** for both IPv4 and IPv6 is either **DHCP** or **Static** and DHCP is selected by default. So, even if you want to use only one version of IP address, LC tries to validate both versions, and displays an error if the network details for the unintended version cannot be validated. If the error does not apply to the IP version you are using, click **OK** to close the error message. All the other settings that you configured are saved. You can either click **Cancel** or **Back** to navigate away from the **Network Settings** page.
- A Serial-On-Lan (SOL) session that has been active for more than five days or multiple reboots may get terminated automatically. If the session terminates, you must reinitiate the session.
- · While renaming a virtual disk (VD), using a . (period) is not allowed in the VD name.
- On PowerEdge R6415, R7415, R7425, if you downgrade from this version of iDRAC to an earlier version, some certificate-related operations may not work correctly and certain hardware information may not be displayed correctly. To resolve the issue, reset iDRAC using the racresetcfg command.

· You cannot use the FQDD of iDRAC (iDRAC.Embedded.1) when changing iDRAC mode from Shared LOM to Dedicated.

### Known issues — To be fixed in future releases

#### 1 Description

Incorrect slot names are displayed in LC logs when NVMe Disks are installed in the system.

#### Workaround

When an NVMe disk is replaced in a system that has multiple slots in a bay, PR7 message is displayed with Bay <*number>*, where the <*number>* is actually the slot number. For example, in the following message, Slot number is 3 and Bay number is 2:

[Date] PR7 Dell NVMe PCIe SSD Configuration Data(Bay 3:Enclosure Internal 0-2)

Version/Systems affected: All systems supported by this release.

Dell tracking: 79270

#### 2 Description

Although the ProcAts attribute is not supported in BIOS, you may be able to create a configuration job using WSMan. However, the job fails and returns an error message. This attribute is not visible in any of the interfaces or WSMan enumeration.

#### Workaround

Do not use the ProcAts attribute because it is not supported in BIOS.

**Version/Systems affected:** All systems supported by this release.

Dell tracking: 78968

#### 3 Description

In a system with two Power Supply Units (PSU), when AC is removed from one of the PSUs, Input Line Type/Line Status shows as Low Line on the Power Supplies page (System > Overview) and Hardware Inventory page (System > Inventory) of the iDRAC GUI.

#### Workaround

When PSU Status/Detailed State is Input Lost, Input Line Type/Line Status is inapplicable.

Version/Systems affected: PowerEdge C4140, R440, R540, R640, R740XD, R940, R7920, T440, and T640.

Dell tracking: 82931

#### 4 Description

If the Chassis Manager firmware is older than version 1.45 and if you update iDRAC to this version, the following message is displayed in Lifecycle Log:

The performance of CPUx is automatically readjusted by Chassis Controller because of unacceptable change in thermal and power conditions.

#### Workaround

This message can be ignored. Update the Chassis Manager firmware to version 1.45 or later to resolve the issue.

Version/Systems affected: PowerEdge C6420

Dell tracking: 85136

#### 5 Description

Backplane firmware update may fail on a system populated with maximum possible SSDs.

#### Workaround

Retry the firmware update.

Version/Systems affected: PowerEdge R740xd

Dell tracking: 87322

#### 6 Description

Installing RHEL using an HTML5 virtual console may fail.

#### Workaround

Install RHEL with Java or ActiveX virtual console.

Version/Systems affected: All system supported by this release.

Dell tracking: 78656

#### 7 Description

The import foreign virtual disk command fails in the following scenario:

- a Create a VD on a physical disk. A job is created and moved to Pending state.
- b Delete the pending job on the pending adapter.
- c Disconnect the physical disk without shutting down the system.
- d Reconnect and import the physical disk. In this scenario, the pending adapter status mask is not reset.

#### Workaround

Before importing the disk, perform a clear-pending operation using any of the iDRAC interfaces.

Version/Systems affected: All system supported by this release.

Dell tracking: 94823

#### 8 Description

If a job is in Scheduled state and there is another job for the same component in Completed or Failed state, the racadm <code>JID\_CLEARALL</code> command does not clear the configuration completely. In such a scenario, the device or component cannot be configured further.

#### Workaround

To clear the configuration completely, use the following command: racadm jobqueue delete -i JID CLEARALL FORCE.

Version/Systems affected: All system supported by this release.

Dell tracking: 93652

#### 9 **Description**

In the Redfish interface, after a firmware update or rollback job is complete, the completion percentage displays as 254% instead of 100%.

#### Workaround

No action is required. A Completed status indicates that the job is successful.

Version/Systems affected: All system supported by this release.

Dell tracking: 98973

#### 10 Description

ValueName regex does not match the schema definition for some of the properties in the BIOS Attribute Registry and the Boot Sources Registry returned by Redfish API.

#### Workaround

Defer the regex check for the ValueName returned for BIOS Attribute Registry and the Boot Sources Registry against the schema.

Version/Systems affected: All system supported by this release.

Dell tracking: 88651

#### 11 Description

The JSON error responses returned by Redfish API for HTTP status codes 501 and 401 do not follow Redfish extended error-response standard.

#### Workaround

Ignore any response-message parser errors.

Version/Systems affected: All system supported by this release.

Dell tracking: 98614

#### 12 **Description**

While replacing the system board, Easy Restore may not restore the BIOS settings unless there is a difference in the NIC configuration on the old and replacement system boards.

#### Workaround

N/A

Version/Systems affected: All system supported by this release.

Dell tracking: 99973

#### 13 **Description**

If the syslog server is configured with IPv6, remote syslog alerts are not received.

#### Workaround

Use IPv4 on the syslog server.

Version/Systems affected: All system supported by this release.

Dell tracking: 98450

#### 14 Description

When you launch iDRAC from CMC using the **Launch Remote Console** option or by using the console URL https://[iDRACIP]/console, the following options may not be displayed:

- · Configuration > System Settings > Hardware Settings
- · Configuration > Storage Configuration
- · Configuration > Server Configuration Profile > Import

#### Workaround

When you launch iDRAC from CMC, click Dashboard, wait for the page to load, and then navigate to the desired pages.

Version/Systems affected: All system supported by this release.

Dell tracking: 100013

#### 5 Description

If you access the iDRAC web interface using Safari, you may be unable to download some types of files. The files include SCP export, license, hardware inventory, video captures, Group Manager summary and jobs, Lifecycle logs, and so on.

#### Workaround

Use one of the other supported browsers.

**Version/Systems affected:** All system supported by this release.

Dell tracking: 100814

#### 16 Description

If you reboot the host and enter the user name followed by a backspace at the host OS prompt, undesired characters are displayed. The issue occurs only if a session with SSH and IPMI SOL is active.

#### Workaround

Press Enter to display the login prompt again and enter the correct characters. If you are at the password prompt, press ^C to exit the prompt.

Version/Systems affected: All system supported by this release.

Dell tracking: 100327

#### 17 Description

If an SSO login fails, the message in LC log displays random characters instead of indicating that an unknown SSO user attempted to log in.

#### Workaround

N/A

Version/Systems affected: All system supported by this release.

Dell tracking: 100201

#### 18 Description

If the DPI of your screen in Windows is set to higher than 125%, some characters in the Online Help of iDRAC web interface get cropped.

#### Workaround

Use a DPI of 125% or lower.

Version/Systems affected: All system supported by this release.

Dell tracking: 97805

#### 19 **Description**

In Redfish, the links to the Enclosure or Chassis are unavailable under the associated Storage and Drive resources within a storage subsystem. This issue affects systems that have a BOSS card, HHHL card, or direct-attached drives.

#### Workaround

To locate the storage subsystem and the drives associated with the Enclosure or Chassis, navigate to the Chassis resource collection.

Version/Systems affected: All system supported by this release.

Dell tracking: 101035

#### 20 Description

Sometimes, if you reboot the system multiple times within a short duration, the following message is displayed and the boot process stops:

HALT: Did not get response for power allocation from iDRAC in time.

#### Workaround

Restart iDRAC.

Version/Systems affected: All system supported by this release.

Dell tracking: 91412

#### 21 Description

For a Fibre channel card, when you perform a GET operation on the link in network ports provided under PhysicalPortAssignment and AssignablePhysicalPorts using the NetworkDeviceFunction URI, the command fails with a status of 404 Not found.

#### Workaround

To get the information, use other Redfish URIs such as NetworkInterfaces or NetworkAdapters.

Version/Systems affected: All system supported by this release.

Dell tracking: 101982

#### 22 **Description**

If you try to set the time zone to Canada/East-Saskatchew in iDRAC, an error is displayed stating that the data is incorrect.

#### Workaround

The Canada/East-Saskatchewan time zone is obsolete and is replaced by America/Regina. If you have a system with the time zone set to Canada/East-Saskatchew, reconfigure it to use America/Regina.

Version/Systems affected: All system supported by this release.

Dell tracking: 101847

#### 23 **Description**

While updating any firmware from the iDRAC web interface, **Recommended** firmware versions are listed as **Critical** and **Critical** firmware versions are listed as **Recommended**.

#### Workaround

Firmware versions listed as **Critical** are **Recommended** versions.

Firmware versions listed as **Recommended** are **Critical** versions.

Version/Systems affected: All system supported by this release.

Dell tracking: 101676

### Installation

### Installation instructions

- From the Windows host operating system (managed node), run the Dell Update Package for Windows and follow the instructions on the update wizard.
- From the Linux host operating system (managed node), run the Dell Update Package for Linux from the shell prompt. Follow the instructions displayed on the console.
- · From the management station, remotely update the firmware using the iDRAC web interface:
  - a Extract the firmware image self-extracting file to the management station.
  - b Open the iDRAC web interface using a supported web browser.
  - c Log in as an administrator.
  - d Go to **Maintenance > System Update**. The **Manual Update** page is displayed.
  - e Select **Local** to upload the firmware image file from the local system (Local is selected by default). Click **Browse**, select the .d9 firmware image file that you extracted (step 1), or the Dell Update Package (DUP) for Windows, and click **Upload**.
  - f Wait for the upload to complete. After the upload is completed, the **Update Details** section displays the uploaded file and the status.
  - g Select the firmware file and click Install. The message RAC0603: Updating Job Queue is displayed.
  - h Click **Job Queue**. The **Job Queue** page is displayed, where you can view the firmware update job status. After the update is completed, iDRAC restarts automatically.

For more information, see the iDRAC User's Guide available at dell.com/idracmanuals.

# **Upgrade**

N/A

### Uninstallation

N/A

# Lifecycle Controller Remote Services — client tools

Use the OpenWSMAN CLI client tool to send WS-MAN commands to Lifecycle Controller.

# **OpenWSMAN CLI**

OpenWSMAN CLI is an open source Linux WS-MAN client. OpenWSMAN CLI source code and installation details are available at http://sourceforge.net/projects/openwsman/files/wsmancli.

Sample OpenWSMAN CLI Command (Enumeration Operation):

```
wsman enumerate http://schemas.dmtf.org/wbem/wscim/1/cim-schema/2/DCIM_SystemView
-h (idrac ip address) -P 443 -u (idrac user) -p (idrac password) -v -j utf-8
-y basic -R -o -m 256 -N root/dcim -c cert name.cer -V
```

(i) NOTE: Lifecycle Controller uses a self-signed certificate for HTTPS (SSL) communication.

Self-signed certificates are not accepted by the OpenWSMAN CLI client and WS-MAN commands do not work without these options: -c, -v, and -V. See the OpenWSMAN CLI Readme for details on these options.

# Accessing documents from Dell Support site

### **Latest Release Notes**

To access the latest Release Notes for this version, follow these steps:

- 1 Go to www.dell.com/idracmanuals.
- 2 Click **iDRAC9**.
- 3 Click the link for this version of iDRAC.
- 4 Click Manuals & documents.

# Using direct links

You can directly access the documents using the following links:

#### Table 1. Direct links for documents

| URL                                                                                                | Product                             |
|----------------------------------------------------------------------------------------------------|-------------------------------------|
| dell.com/idracmanuals                                                                              | iDRAC and Lifecycle Controller      |
| dell.com/cmcmanuals                                                                                | Chassis Management Controller (CMC) |
| dell.com/openmanagemanuals                                                                         | Enterprise System Management        |
| dell.com/serviceabilitytools                                                                       | Serviceability Tools                |
| dell.com/OMConnectionsClient                                                                       | Client System Management            |
| dell.com/OMConnectionsEnterpriseSystemsManagement OpenManage Connections Enterprise Systems Manage |                                     |

# Using the product selector

You can also access documents by selecting your product.

- 1 Go to https://www.dell.com/manuals.
- 2 In the Choose from all products section, click View products.
- 3 Click **Software and Security** and then click the required link.
- 4 To view the document, click the required product version.

# **Contacting Dell**

(i) NOTE: If you do not have an active Internet connection, you can find contact information on your purchase invoice, packing slip, bill, or Dell product catalog.

Dell provides several online and telephone-based support and service options. Availability varies by country and product, and some services may not be available in your area. To contact Dell for sales, technical support, or customer service issues, go to https://www.dell.com/contactdell.